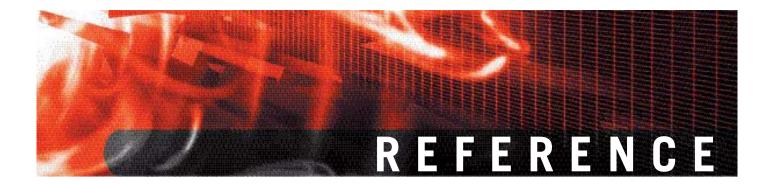

FortiGate CLI system global Version 3.0 MR6

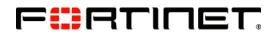

www.fortinet.com

*FortiGate CLI Reference* Version 3.0 MR6 22 FEB 08 01-30006-0354-20080222

© Copyright 2008 Fortinet, Inc. All rights reserved. No part of this publication including text, examples, diagrams or illustrations may be reproduced, transmitted, or translated in any form or by any means, electronic, mechanical, manual, optical or otherwise, for any purpose, without prior written permission of Fortinet, Inc.

#### Trademarks

Dynamic Threat Prevention System (DTPS), APSecure, FortiASIC, FortiBIOS, FortiBridge, FortiClient, FortiGate, FortiGate Unified Threat Management System, FortiGuard, FortiGuard-Antispam, FortiGuard-Antivirus, FortiGuard-Intrusion, FortiGuard-Web, FortiLog, FortiAnalyzer, FortiManager, Fortinet, FortiOS, FortiPartner, FortiProtect, FortiReporter, FortiResponse, FortiShield, FortiVoIP, and FortiWiFi are trademarks of Fortinet, Inc. in the United States and/or other countries. The names of actual companies and products mentioned herein may be the trademarks of their respective owners.

# global

Use this command to configure global settings that affect various FortiGate systems and configurations.

Runtime-only config mode was introduced in FortiOS v3.0 MR2. This mode allows you to try out commands that may put your FortiGate unit into an unrecoverable state normally requiring a physical reboot. In runtime-only config mode you can set a timeout so after a period of no input activity the FortiGate unit will reboot with the last saved configuration. Another option in runtime-only configuration mode is to manually save your configuration periodically to preserve your changes. For more information see set cfg-save {automatic | manual | revert}, set cfg-revert-timeout <seconds>, and execute cfg reload.

Switch mode is available on FortiWiFi 60B, FortiGate 60B, 100A (Rev2.0 and higher), and 200A (Rev2.0 and higher) models where the internal interface is a four or six port switch. Normally the internal interface is configured as one interface shared by all four ports. Switch mode allows you to configure each interface on the switch separately with their own interfaces. Consult your release notes for the most current list of supported models for this feature. The keywords internal-switch-mode {interface | switch} and internal-switch-speed {100full | 100half | 10full | 10half | auto} apply only to switch mode enabled FortiGate models.

#### Syntax

```
config system global
  set access-banner {enable | disable}
  set admin-https-pki-required {enable | disable}
  set admin-maintainer {enable | disable}
  set admin-port <port_number>
  set admin-scp {enable | disable}
  set admin-server-cert { self-sign | <certificate>}
  set admin-sport <port_number>
  set admin-ssh-port <port_number>
  set admin-ssh-v1 {enable | disable}
  set admin-telnet-port <port_number>
  set admintimeout <admin_timeout_minutes>
  set allow-interface-subnet-overlap {enable | disable}
  set auth-cert <cert-name>
  set auth-http-port <http port>
  set auth-https-port <https_port>
  set auth-keepalive {enable | disable}
  set av-failopen {idledrop | off | one-shot | pass}
  set av-failopen-session {enable
                                    disable}
  set batch cmdb {enable | disable}
  set CC-mode {enable | disable}
  set cfg-save {automatic | manual | revert}
  set cfg-revert-timeout <seconds>
  set check-reset-range {enable | disable}
  set clt-cert-req {enable | disable}
  set conn-tracking {enable | disable}
  set daily-restart {enable | disable}
  set detection-summary {enable | disable}
  set dst {enable | disable}
  set failtime <failures_count>
```

FortiGate CLI Version 3.0 MR6 Reference 01-30006-0354-20080222

```
set fds-statistics {enable | disable}
set fds-statistics-period <minutes>
set forticlient-portal-port <port>
set fsae-burst-size <packets>
set fsae-rate-limit (pkt sec)
set gui-lines-per-page <gui_lines>
set hostname <unithostname>
set http-obfuscate {header-only | modified | no-error | none}
set ie6workaround {enable | disable}
set internal-switch-mode {interface | switch}
set internal-switch-speed {100full | 100half | 10full | 10half | auto}
set interval <deadgw detect seconds>
set ip-src-port-range <start port>-<end port>
set language <language>
set lcdpin <pin_number>
set lcdprotection {enable | disable}
set ldapconntimeout <ldaptimeout_msec>
set loglocaldeny {enable | disable}
set management-vdom <domain>
set ntpserver <ntp_server_address>
set ntpsync {enable | disable}
set optimize {antivirus | throughput}
set phase1-rekey {enable | disable}
set radius-port <radius_port>
set refresh <refresh_seconds>
set remoteauthtimeout <remoteauth_timeout_mins>
set reset-sessionless-tcp {enable | disable}
set restart-time <hh:mm>
set show-backplane-intf {enable | disable}
set sslvpn-sport <port number>
set strong-crypto {enable | disable}
set syncinterval <ntpsync_minutes>
set tcp-halfclose-timer <seconds>
set tcp-halfopen-timer <seconds>
set tcp-option {enable | enable}
set timezone <timezone_number>
set tos-based-priority {low | medium | high}
set tp-mc-skip-policy {enable | disable}
set udp-idle-timer <seconds>
set user-server-cert <cert name>
set vdom-admin {enable | disable}
set vip-arp-range {unlimited | restricted}
```

| Keywords and variables                         | Description                                                                                                    | Default |
|------------------------------------------------|----------------------------------------------------------------------------------------------------|---------|
| access-banner<br>{enable   disable}            | Enable to display the admin access disclaimer message.<br>For more information see "system replacemsg admin"<br>command.                                                                                                    | disable |
| admin-https-pki-required<br>{enable   disable} | Enable to allow user to login by providing a valid certificate<br>if PKI is enabled for HTTPS administrative access. Default<br>setting disable allows admin users to log in by providing<br>a valid certificate or password. | disable |
| admin-maintainer<br>{enable   disable}         | Enabled by default. Disable for CC.                                                                                                    | enable  |
| admin-port <port_number></port_number>         | Enter the port to use for HTTP administrative access.                                                                                                    | 80      |

| Keywords and variables                                             | Description                                                                                                    | Default                                 |
|--------------------------------------------------------------------|----------------------------------------------------------------------------------------------------|-----------------------------------------|
| admin-scp<br>{enable   disable}                                    | Enable to allow system configuration download by the secure copy (SCP) protocol.                                                                                                    | disable                                 |
| admin-server-cert {<br>self-sign  <br><certificate>}</certificate> | Select the admin https server certificate to use. Choices include self-sign, and the filename of any installed certificates. Default setting is Fortinet_Factory, if available, otherwise self-sign.                                                                                                    | See definition<br>under<br>Description. |
| admin-sport <port_number></port_number>                            | Enter the port to use for HTTPS administrative access.                                                                                                    | 443                                     |
| admin-ssh-port<br><port_number></port_number>                      | Enter the port to use for SSH administrative access.                                                                                                    | 22                                      |
| admin-ssh-v1<br>{enable   disable}                                 | Enable compatibility with SSH v1.0.                                                                                                    | disable                                 |
| admin-telnet-port<br><port_number></port_number>                   | Enter the port to use for telnet administrative access.                                                                                                    | 21                                      |
| admintimeout<br><admin_timeout_minutes></admin_timeout_minutes>    | Set the number of minutes before an idle administrator<br>times out. This controls the amount of inactive time before<br>the administrator must log in again. The maximum<br>admintimeout interval is 480 minutes (8 hours).<br>To improve security keep the idle timeout at the default<br>value of 5 minutes.                                                                                                    | 5                                       |
| allow-interface-subnet-<br>overlap<br>{enable   disable}           | Enable or disable limited support for interface and VLAN<br>subinterface IP address overlap. Use this command to<br>enable limited support for overlapping IP addresses in an<br>existing network configuration.<br>Caution: for advanced users only. Use this only for existing<br>network configurations that cannot be changed to eliminate<br>IP address overlapping.                                                                                                    | disable                                 |
| auth-cert <cert-name></cert-name>                                  | Https server certificate for policy authentication.<br>Self-sign is the built in certificate but others will be listed as<br>you add them.                                                                                                    | self-sign                               |
| auth-http-port<br><http_port></http_port>                          | Set the HTTP authentication port. <http_port> can be from 1 to 65535.</http_port>                                                                                                    | 1000                                    |
| auth-https-port<br><https_port></https_port>                       | Set the HTTPS authentication port. <https_port> can be from 1 to 65535.</https_port>                                                                                                    | 1003                                    |
| auth-keepalive<br>{enable   disable}                               | Enable to extend the authentication time of the session through periodic traffic to prevent an idle timeout.                                                                                                    | disable                                 |
| av-failopen<br>{idledrop   off   one-<br>shot   pass}              | <ul> <li>Set the action to take if there is an overload of the antivirus system. Valid options are off, one-shot, and pass.</li> <li>Enter idledrop to drop connections based on the clients that have the most connections open. This is most useful for Windows applications, and can prevent malicious bots from keeping a connection open to a remote server.</li> <li>Enter off to continue to handle and deliver connections regardless of free memory.</li> <li>Enter one-shot to bypass the antivirus system when memory is low. You must enter off or pass to restart antivirus scanning.</li> <li>Enter pass to bypass the antivirus system when memory is low. Antivirus scanning resumes when the low memory condition is resolved.</li> <li>This applies to FortiGate models numbered 300A and higher.</li> </ul> | pass                                    |
| av-failopen-session<br>{enable   disable}                          | When enabled and a proxy for a protocol runs out of room<br>in its session table, that protocol goes into failopen mode<br>and enacts the action specified by av-failopen.<br>This applies to models numbered 300A and higher.                                                                                                    | disable                                 |

| Keywords and variables                                                                                                    | Description                                                                                                    | Default   |
|----------------------------------------------------------------------------------------------------|----------------------------------------------------------------------------------------------------|-----------|
| batch_cmdb<br>{enable   disable}                                                                                                    | Enable/disable batch mode run in cmdbsvr.                                                                                                    | enable    |
| CC-mode<br>{enable   disable}                                                                                                    | Enable Federal Information Processing Standards/<br>Common Criteria (FIPS/CC) mode. This is an enhanced<br>security mode that is valid only on FIPS/CC-certified<br>versions of the FortiGate firmware.                                                                                                    | disable   |
| cfg-save {automatic  <br>manual   revert}                                                                                                    | <ul> <li>Set the method for saving the FortiGate system configuration and enter into runtime-only configuration mode. Methods for saving the configuration are:</li> <li>automatic - automatically save the configuration after every change</li> <li>manually - manually save the configuration using the execute cfg save command</li> <li>revert - manually save the current configuration and then revert to that saved configuration after cfg-revert-timeout expires</li> <li>Switching to automatic mode disconnects your session. This command is used as part of the runtime-only configuration mode.</li> <li>See "execute cfg reload" command for more information.</li> </ul> | automatic |
| cfg-revert-timeout<br><seconds></seconds>                                                                                                    | Enter the timeout interval in seconds. If the administrator<br>makes a change and there is no activity for the timeout<br>period, the FortiGate unit will automatically revert to the last<br>saved configuration. Default timeout is 600 seconds.<br>This command is available only when cfg-save is set to<br>revert.<br>This command is part of the runtime-only configuration<br>mode. See "execute cfg reload" command for more<br>information.                                                                                                    | 600       |
| check-reset-range<br>{enable   disable}                                                                                                    | Set whether RST out-of-window checking is performed. If<br>set to strict (enable), RST must fall between the last ACK<br>and the next send. If set to disable, no check is performed.                                                                                                    | disable   |
| clt-cert-req<br>{enable   disable}                                                                                                    | Enable to require a client certificate before an administrator logs on to the web-based manager using HTTPS.                                                                                                    | disable   |
| conn-tracking<br>{enable   disable}                                                                                                    | Enable to have the firewall drop SYN packets after the connection has been established with the remote system. This will help prevent a SYN flood and free up system resources.                                                                                                    | enable    |
| daily-restart<br>{enable   disable}                                                                                                    | Enable to restart the FortiGate unit every day.<br>The time of the restart is controlled by restart-time.                                                                                                    | disable   |
| detection-summary<br>{enable   disable}                                                                                                    | Disable to prohibit the collection of detection summary statistics for FortiGuard.                                                                                                    | enable    |
| dst {enable   disable}                                                                                                    | Enable or disable daylight saving time.<br>If you enable daylight saving time, the FortiGate unit<br>adjusts the system time when the time zone changes to<br>daylight saving time and back to standard time.                                                                                                    | disable   |
| failtime <failures_count< td=""><td>Set the dead gateway detection failover interval. Enter the<br/>number of times that ping fails before the FortiGate unit<br/>assumes that the gateway is no longer functioning. 0<br/>disables dead gateway detection.</td><td>5</td></failures_count<> | Set the dead gateway detection failover interval. Enter the<br>number of times that ping fails before the FortiGate unit<br>assumes that the gateway is no longer functioning. 0<br>disables dead gateway detection.                                                                                                    | 5         |
| fds-statistics<br>{enable   disable}                                                                                                    | Enable or disable AV/IPS signature reporting.<br>If necessary, disable to avoid error messages on HA slave<br>units during an AV/IPS update.                                                                                                    | enable    |
| fds-statistics-period<br><minutes></minutes>                                                                                                    | Select the number of minutes in the FDS report period.<br>Range is 1 to 1440 minutes.                                                                                                    | 60        |

| Keywords and variables                                                   | Description                                                                                                    | Default                     |
|--------------------------------------------------------------------------|----------------------------------------------------------------------------------------------------|-----------------------------|
| forticlient-portal-port<br><port></port>                                 | Enter the HTTP port used to download a copy of<br>FortiClient. Valid numbers are from 0 to 65535.<br>On the FortiGate models 1000A, 3600A, and 5005FA2,<br>firewall policies can deny access for hosts that do not have<br>FortiClient Host Security software installed and operating.<br>For more information see the Firewall chapter and System<br>Maintenance chapter of the <i>FortiGate Administration</i><br><i>Guide</i> .                                                                                                    | 8009                        |
| fsae-burst-size <packets></packets>                                      | Set the FSAE burst size in packets.                                                                                                    | 300                         |
| fsae-rate-limit (pkt_sec)                                                | Set the FSAE message rate limit in packets per second.                                                                                                    | 100                         |
| gui-lines-per-page<br><gui_lines></gui_lines>                            | Set the number of lines displayed on table lists. Range is from 20 - 1000 lines per page.                                                                                                    | 50                          |
| hostname <unithostname></unithostname>                                   | Enter a name for this FortiGate unit. A hostname can not<br>include spaces or punctuation other than hyphens and<br>underlines.<br>By default the hostname of your FortiGate unit is its serial<br>number which includes the model.                                                                                                    | FortiGate<br>serial number. |
| http-obfuscate<br>{header-only   modified  <br>no-error   none}          | Set the level at which the identity of the FortiGate web<br>server is hidden or obfuscated.<br>• none does not hide the FortiGate web server identity<br>• header-only hides the HTTP server banner<br>• modified provides modified error responses<br>• no-error suppresses error responses                                                                                                    | none                        |
| ie6workaround<br>{enable   disable}                                      | Enable or disable the work around for a navigation bar freeze issue caused by using the FortiGate web-based manager with Internet Explorer 6.                                                                                                    | disable                     |
| internal-switch-mode<br>{interface   switch}                             | Set the mode for the internal switch to be one of interface,<br>or switch.<br>The internal interface refers to a switch that has 4 network<br>connections. The switch option is regular operation with<br>one internal interface that all 4 network connections<br>access. The interface option splits the internal interface into<br>4 separate interfaces, one for each network connection.<br>The default value is switch.<br>This applies only to FortiWiFi 60B, FortiGate 60B, 100A<br>(Rev2.0 and higher), and 200A (Rev2.0 and higher)<br>models. | switch                      |
| internal-switch-speed<br>{100full   100half  <br>10full   10half   auto} | Set the speed of the switch used for the internal interface.<br>Choose one of:<br>• 100full<br>• 100half<br>• 10half<br>• auto<br>100 and 10 refer to 100M or 10M bandwidth. Full and half<br>refer to full or half duplex.<br>Default value is auto.<br>This applies only to FortiWiFi 60B, FortiGate 60B, 100A<br>(Rev2.0 and higher), and 200A (Rev2.0 and higher)<br>models.                                                                                                    | auto                        |
| interval<br><deadgw_detect_seconds></deadgw_detect_seconds>              | Select the number of seconds between pings the FortiGate<br>unit sends to the target for dead gateway detection.<br>Selecting 0 disables dead gateway detection.                                                                                                    | 5                           |

| Keywords and variables                                                   | Description                                                                                                    | Default             |
|--------------------------------------------------------------------------|----------------------------------------------------------------------------------------------------|---------------------|
| ip-src-port-range<br><start_port>-<end_port></end_port></start_port>     | Specify the IP source port range used for traffic originating<br>from the FortiGate unit. The valid range for<br><start_port> and <end_port> is from 1 to 65535<br/>inclusive.</end_port></start_port>                                                    | 1024-4999           |
|                                                                          | You can use this setting to avoid problems with networks that block some ports, such as FDN ports.                                                                                                    |                     |
| language <language></language>                                           | Set the web-based manager display language. You can set <language> to one of english, french, japanese, korean, simch (Simplified Chinese) or trach (Traditional Chinese).</language>                                                                     | english             |
| lcdpin <pin_number></pin_number>                                         | Set the 6 digit PIN administrators must enter to use the LCD panel.<br>This applies to FortiGate models numbered 300 to 3600.                                                                                                    | 123456              |
| <pre>lcdprotection {enable   disable}</pre>                              | Enable or disable LCD panel PIN protection.<br>This applies to FortiGate models numbered 300 to 3600.                                                                                                    | disable             |
| ldapconntimeout<br><ldaptimeout_msec></ldaptimeout_msec>                 | LDAP connection timeout in msec                                                                                                    | 500                 |
| loglocaldeny<br>{enable   disable}                                       | Enable or disable logging of failed connection attempts to<br>the FortiGate unit that use TCP/IP ports other than the<br>TCP/IP ports configured for management access (443 for<br>https, 22 for ssh, 23 for telnet, and 80 for HTTP by default).         | disable             |
| management-vdom <domain></domain>                                        | Enter the name of the management virtual domain.<br>Management traffic such as FortiGuard traffic originates<br>from the management VDOM.                                                                                                    | root                |
| ntpserver<br><ntp_server_address></ntp_server_address>                   | Enter the domain name or IP address of a Network Time Protocol (NTP) server.                                                                                                    | 132.246.168.1<br>48 |
| ntpsync<br>{enable   disable}                                            | Enable or disable automatically updating the system date<br>and time by connecting to a Network Time Protocol (NTP)<br>server. For more information about NTP and to find the IP<br>address of an NTP server that you can use, see<br>http://www.ntp.org. | disable             |
| optimize<br>{antivirus   throughput}                                     | Set firmware performance optimization to either<br>antivirus of throughput.<br>This is available on FortiGate models numbered 1000 and<br>higher.                                                                                                    | No default          |
| phasel-rekey<br>{enable   disable}                                       | Enable or disable automatic rekeying between IKE peers before the phase 1 keylife expires.                                                                                                    | enable              |
| radius-port <radius_port></radius_port>                                  | Change the default RADIUS port. The default port for<br>RADIUS traffic is 1812. If your RADIUS server is using port<br>1645 you can use the CLI to change the default RADIUS<br>port on your FortiGate unit.                                              | 1812                |
| refresh <refresh_seconds></refresh_seconds>                              | Set the Automatic Refresh Interval, in seconds, for the web-based manager System Status Monitor.<br>Enter 0 for no automatic refresh.                                                                                                    | 0                   |
| remoteauthtimeout<br><remoteauth_timeout_mins></remoteauth_timeout_mins> | Timeout for RADIUS/LDAP authentication in minutes.<br>To improve security keep the remote authentication timeout<br>at the default value of 5 minutes.                                                                                                    | 5                   |

| Keywords and variables                              | Description                                                                                                    | Default     |
|-----------------------------------------------------|----------------------------------------------------------------------------------------------------|-------------|
| reset-sessionless-tcp<br>{enable   disable}         | Enabling this option may help resolve issues with a problematic server, but it can make the FortiGate unit more vulnerable to denial of service attacks. In most cases you should leave reset-sessionless-tcp disabled. The reset-sessionless-tcp command determines what action the FortiGate unit performs if it receives a TCP packet but cannot find a corresponding session in its session table. This happens most often because the | disable     |
|                                                     | session has timed out.<br>If you disable reset-sessionless-tcp, the FortiGate<br>unit silently drops the packet. The packet originator does<br>not know that the session has expired and might re-<br>transmit the packet several times before attempting to start<br>a new session. This is normal network operation.                                                                                                    |             |
|                                                     | If you enable reset-sessionless-tcp, the FortiGate<br>unit sends a RESET packet to the packet originator. The<br>packet originator ends the current session, but it can try to<br>establish a new session.<br>This is available in NAT/Route mode only.                                                                                                    |             |
| restart-time <hh:mm></hh:mm>                        | Enter daily restart time in hh:mm format (hours and minutes).<br>This is available only when daily-restart is enabled.                                                                                                    | No default. |
| show-backplane-intf<br>{enable   disable}           | Select enable to show FortiGate-5000 backplane interfaces<br>as port9 and port10. Once these backplanes are visible<br>they can be treated as regular physical interfaces.<br>This is only available on FortiGate-5000 models.                                                                                                    | disable     |
| sslvpn-sport<br><port_number></port_number>         | Enter the port to use for SSL-VPN access (HTTPS).                                                                                                    | 443         |
| strong-crypto<br>{enable   disable}                 | Enable to use strong encryption and only allow strong<br>ciphers (AES, 3DES) and digest (SHA1) for HTTPS/SSH<br>admin access.<br>When strong encryption is enabled, HTTPS is supported by<br>the following web browsers: Netscape 7.2, Netscape 8.0,<br>Firefox, and Microsoft Internet Explorer 7.0 (beta).<br>Note that Microsoft Internet Explorer 5.0 and 6.0 are not<br>supported in strong encryption.                               | disable     |
| syncinterval<br><ntpsync_minutes></ntpsync_minutes> | Enter how often, in minutes, the FortiGate unit should<br>synchronize its time with the Network Time Protocol (NTP)<br>server. The syncinterval number can be from 1 to 1440<br>minutes. Setting to 0 disables time synchronization.                                                                                                    | 0           |
| tcp-halfclose-timer<br><seconds></seconds>          | Enter how many seconds the FortiGate unit should wait to close a session after one peer has sent a FIN packet but the other has not responded. The valid range is from 1 to 86400 seconds.                                                                                                    | 120         |
| tcp-halfopen-timer<br><seconds></seconds>           | Enter how many seconds the FortiGate unit should wait to close a session after one peer has sent an open session packet but the other has not responded. The valid range is from 1 to 86400 seconds.                                                                                                    | 60          |
| tcp-option<br>{enable   enable}                     | Enable SACK, timestamp and MSS TCP options. For<br>normal operation tcp-option should be enabled. Disable<br>for performance testing or in rare cases where it impairs<br>performance.                                                                                                    | enable      |
| timezone<br><timezone_number></timezone_number>     | The number corresponding to your time zone from 00 to 72.<br>Press ? to list time zones and their numbers. Choose the<br>time zone for the FortiGate unit from the list and enter the<br>correct number.                                                                                                    | 00          |

| Keywords and variables                      | Description                                                                                                    | Default                                 |
|---------------------------------------------|----------------------------------------------------------------------------------------------------|-----------------------------------------|
| tos-based-priority<br>{low   medium   high} | Select the default system-wide level of priority for Type of<br>Service (TOS). TOS determines the priority of traffic for<br>scheduling. Typically this is set on a per service type level.<br>See the "config system tos-based priority" command for<br>more information.<br>The value of this keyword is the default setting for when<br>TOS is not configured on a per service level. | high                                    |
| tp-mc-skip-policy<br>{enable   disable}     | Enable to allow skipping of the policy check, and to enable multicast through.                                                                                                    | disable                                 |
| udp-idle-timer <seconds></seconds>          | Enter the number of seconds before an idle udp connection times out. The valid range is from 1 to 86400 seconds.                                                                                                    | 180                                     |
| user-server-cert<br><cert_name></cert_name> | Select the certificate to use for https user authentication.<br>Default setting is Fortinet_Factory, if available,<br>otherwise self-sign.                                                                                                    | See definition<br>under<br>Description. |
| vdom-admin<br>{enable   disable}            | Enable to configure multiple virtual domains.                                                                                                    | disable                                 |
| vip-arp-range<br>{unlimited   restricted}   | <pre>vip-arp-range controls the number of ARP packets the<br/>FortiGate unit sends for a VIP range.<br/>If restricted, the FortiGate unit sends ARP packets for<br/>only the first 8192 addresses in a VIP range.<br/>If unlimited, the FortiGate unit sends ARP packets for<br/>every address in the VIP range.</pre>                                                                   | restricted                              |

# **Related topics**

- execute cfg reload
- execute cfg save

## A

ACK 6 address overlap 5 admin-port system global 4 admin-sport system global 5 admintimeout system global 5 allow-interface-subnet-overlap system global 5 ARP packets 10 Automatic Refresh Interval 8 AV/IPS signature reporting 6 av-failopen system global 5 av-failopen-session system global 5

#### В

backplane interfaces 9 batch mode 6 batch\_cmdb system global 6

## С

CC-mode system global 6 check-reset-range system global 6 Chinese, Simplified 8 Chinese, Traditional 8 client certificate, require for logon 6 clt-cert-req system global 6 Common Criteria (CC) 6 conn-tracking system global 6

## D

daily-restart system global 6 daylight saving time 6 dead gateway detection 7 dead gateway detection interval 6 denial of service attacks 9 detection summary statistics 6 detection-summary system global 6 dst

system global 6

#### E

encryption 9

## F

failed connection attempts 8 failopen mode, av-failopen 5 failtime system global 6 FIN packet 9 FIPS/CC 6 Firefox 9 firmware performance optimization 8 FortiGate system configuration 6 FortiOS v3.0 MR2 3 FSAE 7

## G

global system 3

#### Η

HA slave, error messages 6 hostname system global 7 http-obfuscate system global 7

#### I

ie6workaround system global 7 IKE 8 Internet Explorer 7, 9 interval system global 7 IP address overlap 5

## L

language system global 8 lcdpin system global 8 lcdprotection system global 8 LDAP 8 ldapconntimeout system global 8 loglocaldeny system global 8

#### Μ

management-vdom system global 8 MSS TCP 9 multicast system global 10

#### Ν

NAT/Route mode 9 Netscape 9 Network Time Protocol (NTP) 8, 9 ntpserver system global 8 ntpsync system global 8

## 0

obfuscated 7 optimize system global 8

#### Ρ

policy check 10 policy check, skipping 10 port range 8

## R

RADIUS 8 radius-port system global 8 refresh system global 8 remoteauthtimeout system global 8 reset-sessionless-tcp system global 9 restart-time system global 9 RST out-of-window checking 6 Runtime-only config mode 3 runtime-only config mode 6

## S

SACK 9 secure copy (SCP) 5 session table 9 signature reporting 6 strong encryption 9 strong-crypto system global 9 SYN packets 6 syncinterval system global 9

#### Т

tcp-halfclose-timer system global 9 tcp-option system global 9 time synchronization 9 time zone 9 timestamp 9 timezone system global 9 tp-mc-skip-policy system global 10 Type of Service (TOS) 10

#### V

vdom 8 VIP range 10 vip-arp-range system global 10

#### W

web browser support 9

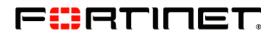

www.fortinet.com

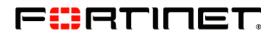

www.fortinet.com